## **Frigör IP-adressen: kabelmodem**

Har du kabelmodem och ska byta utrustning hemma behöver du ta bort/avregistrera din gamla utrustning för att frigöra din ip-adress. Detta kan du enkelt göra via vår hemsida.

1. Starta webbläsaren, gå in på www.lyssna-njut.se. Klicka på Mina Sidor.

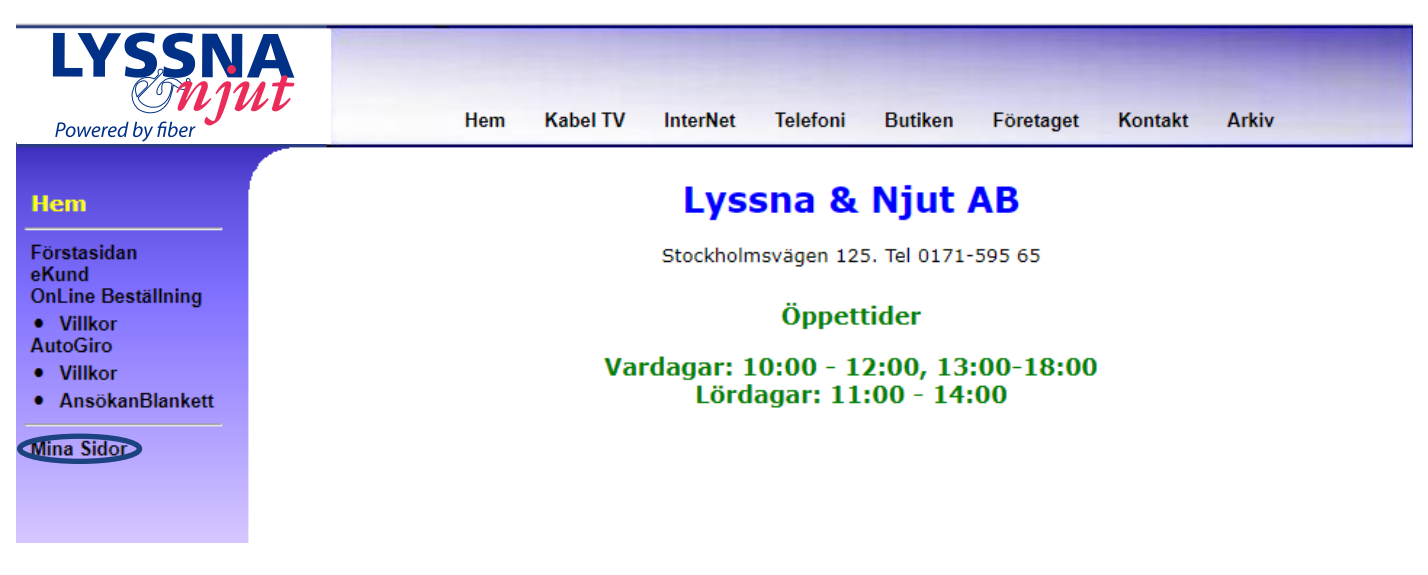

2. Klicka på Logga in. Det kan ta lite tid att öppna inloggningen.

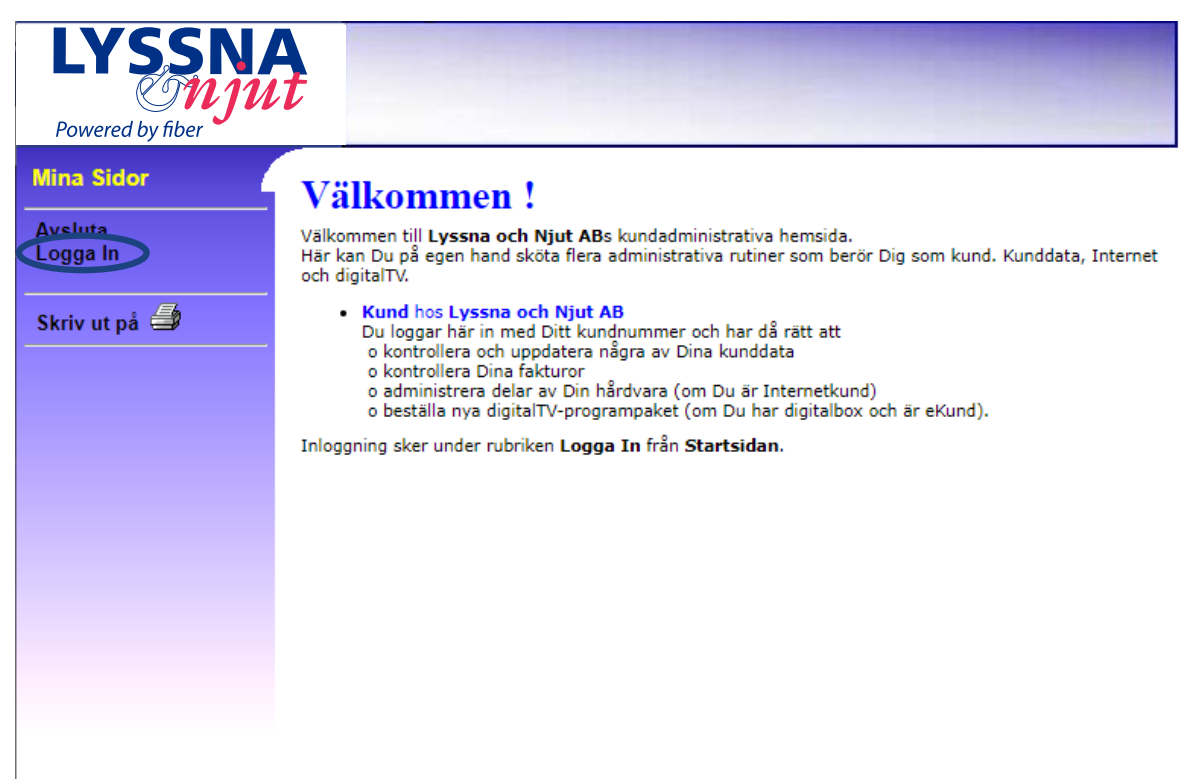

## 3. Välj inloggningsnivå K: Kund hos Lyssna och Njut AB och skriv in ditt kundnummer och lösenord.

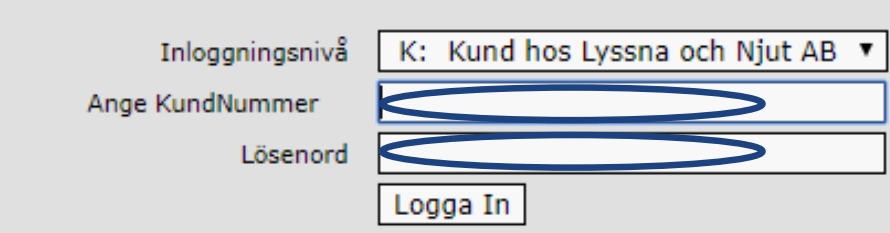

Ange

4. Klicka på RegisterData och gå sedan vidare till Kabelmodem.

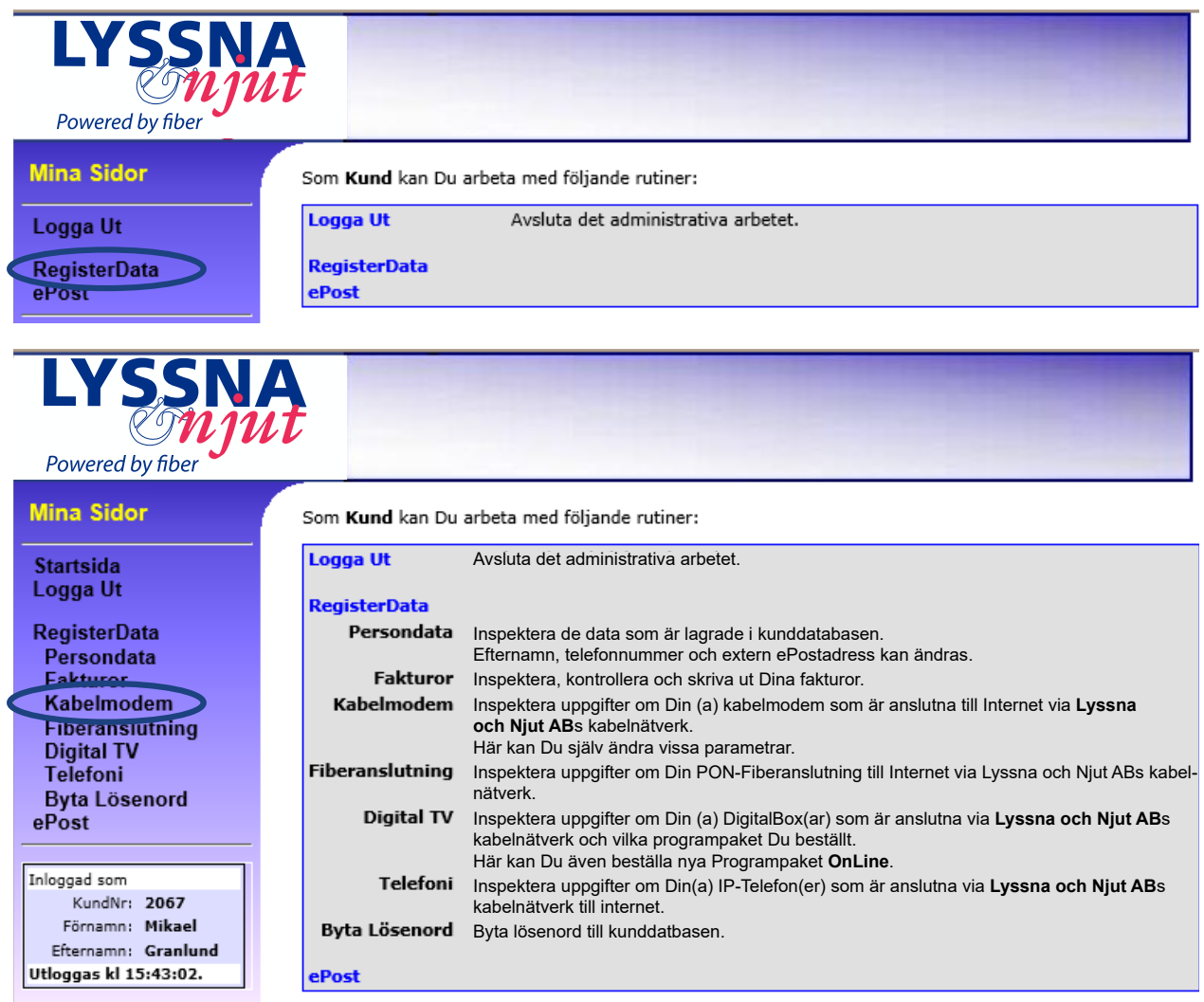

5. Markera nätverkskortet du vill ta bort i kolumnen Nätverkskort MAC och klicka på Ändra avtalstyp/upphäv koppling.

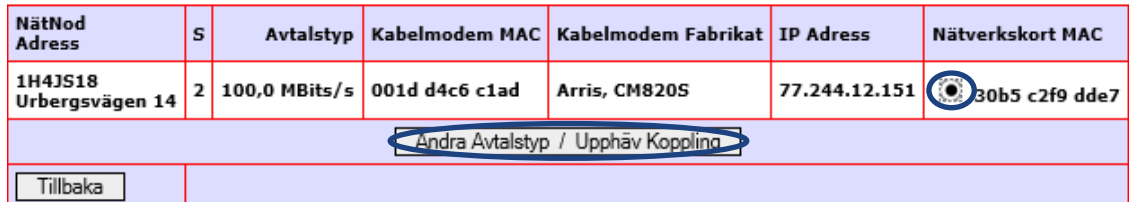

6. Då försvinner den tidigare lagrade enheten och nästa enhet du kopplar upp kommer att lagras istället.

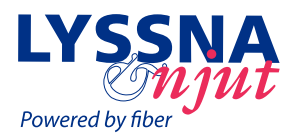